## iPad App Connection Instructions

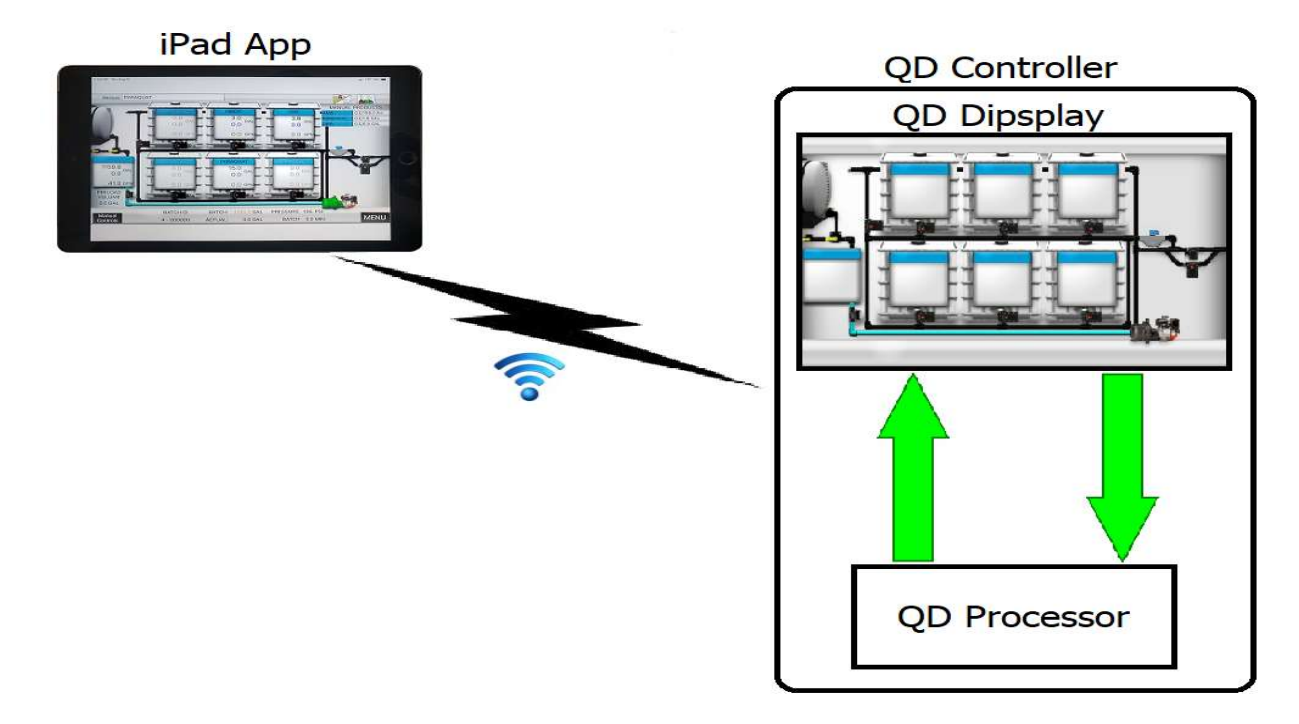

As the above image attempts to illustrate, the iPad app communicates with the QuickDraw Controller via a Wi-Fi connection. The following instructions detail how to set up this connection.

 Go to the Wifi Setup screen on the QD3000 controller via MENU->SETTINGS->Remote Settings->WIFI. This will display the following screen which details the Wi-Fi settings for the QD Controller:

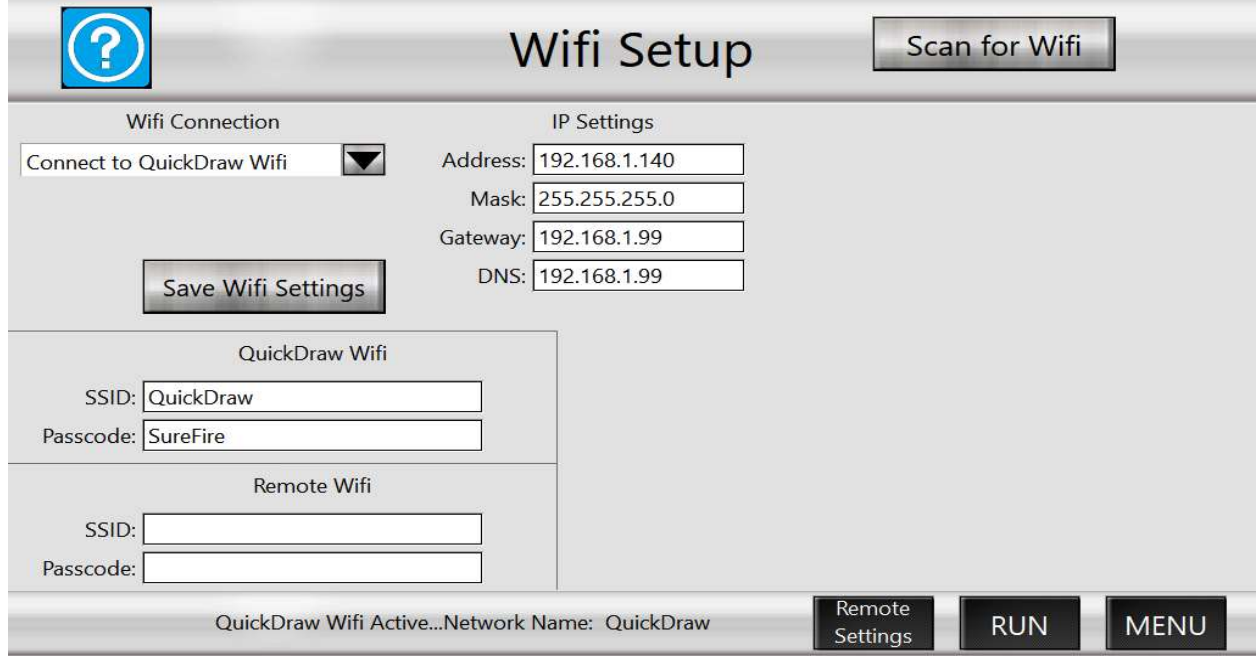

The iPad needs to connect to the Wi-Fi network created by the QD Controller. To do this, click

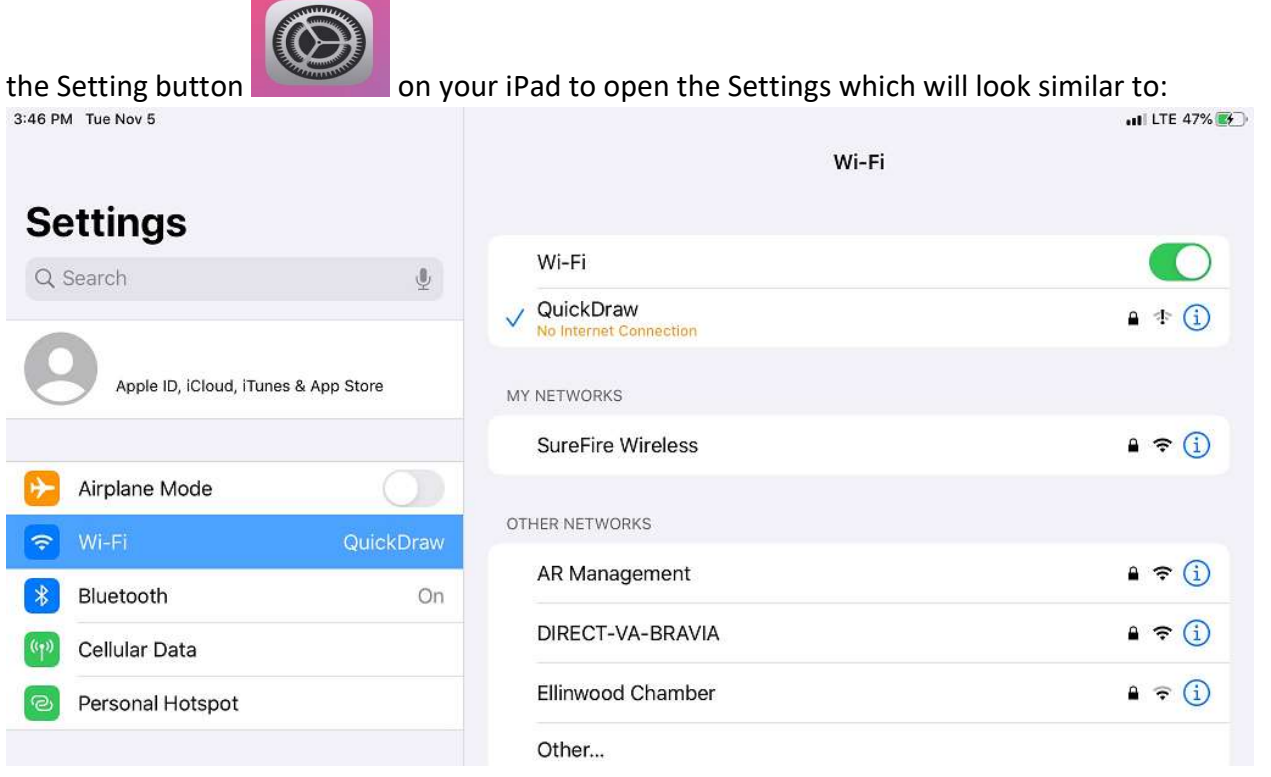

- Select the Wi-Fi network that matched the SSID found on the Wifi Setup screen of the QD Controller. In this case, "QuickDraw".
- You will likely be prompted for a password to connect. Use the Passcode found below the SSID used in the previous step. In this case, "SureFire".
- You should now be connected to the QD Controller's Wi-Fi network. The iPad will likely indicate that it has "No Internet Connection" as it does in the image above. This is normal and not a problem.
- Exit out of Settings on your iPad and open the QD3000 iPad app.
- On your iPad, go to the Remote Settings screen via MENU->SETTINGS->Remote Settings.<br>• الله السياسة السياسة المنافسين المنافسين المنافسين المنافسين المنافسين المنافسين المنافسين المنافسين المنافس  $\blacksquare$   $\approx$  100%

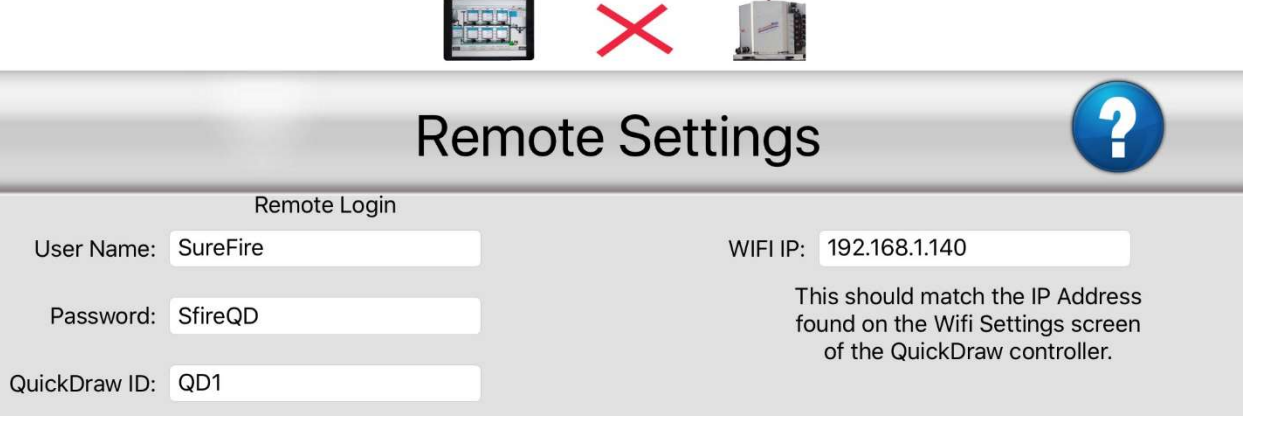

- The WIFI IP on the Remote Settings screen of the iPad app must be set to match the IP Address found on the WIFI Settings screen of the QD Controller.
- On the QD Controller, go back to the Remote Settings screen.

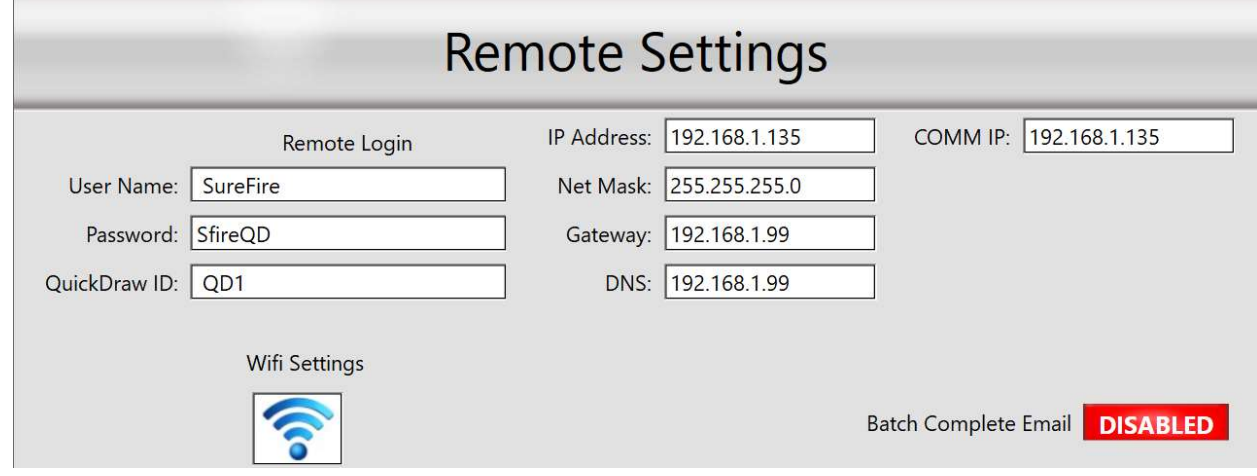

- The above image shows the default values for User Name, Password, and QuickDraw ID. At least one of these needs to be changed from default before attempting to connect. It usually makes the most sense to change the QuickDraw ID as this is used to identify the controller in historical records.
- The User Name, Password, and QuickDraw ID on the QD3000 iPad app must be set to match those found on the Remote Settings screen on the QD Controller.
- On the iPad app, click the Connection Status icon at the top of the screen to connect to the QD Controller.

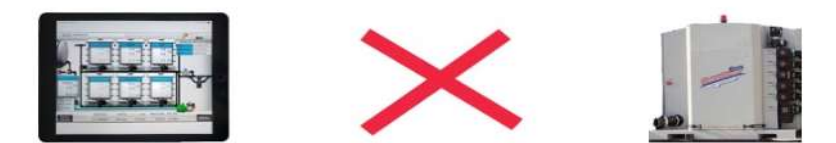